## **Boletim Técnico**

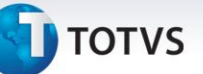

## **Melhoria no Relatório de Documentos Entregues**

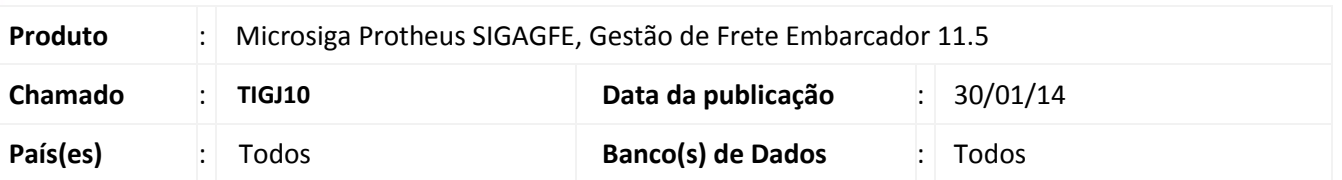

Melhoria no sistema para que o Relatório de Entregas (**GFER060**) possa filtrar e listar somente os documentos entregues.

Para viabilizar essa melhoria é necessário aplicar o pacote de atualizações (*Patch*) deste chamado.

## **Procedimentos Para Utilização**

- 1. No **Gestão de Frete Embarcador (SIGAGFE)** acesse **Atualizações > Movimentações > Expedição/Recebimen > Documentos de Carga.**
- 2. Selecione uma faixa de documentos e verifique quantos estão com a situação **Entregue.**
- 3. Acesse **Relatórios > Expedição/Recebimen > Entregas.**
- 4. Selecione a mesma faixa de documentos de carga para efetuar uma comparação, sendo que os documentos com a situação **Entregue** serão listados.

## **Informações Técnicas**

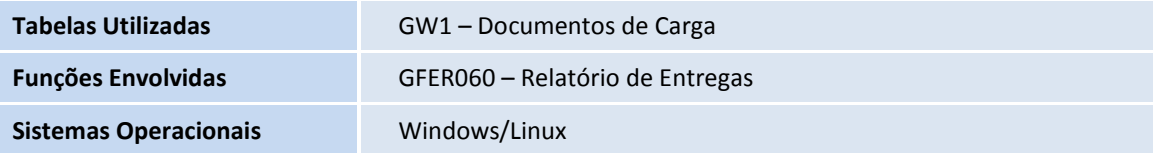